## **LM in International Politics and Economics cod.5702**

# **MODALITÀ E SCADENZE PER LA PRESENTAZIONE DEI PIANI DI STUDIO e CAMBIO CLASSE LM a.a. 2023/24**

### **Periodi di presentazione del piano di studi**

Se ti immatricoli sotto condizione la tua carriera sarà attivata **solo dopo aver conseguito il titolo accademico** e fino a quel momento non potrai presentare il piano di studio online.

Se ti laurei presso l'Ateneo di Bologna il titolo verrà direttamente recepito dai sistemi mentre se ti laurei presso un altro Ateneo devi entrare in Studenti Online nel dettaglio della pratica di immatricolazione e inserire il voto di laurea digitando l'apposito bottone "**inserisci voto di laurea**"

## **1° periodo: dal 9 ottobre - 23 novembre 2023\***

**2° periodo**: dal **12 febbraio- 11 marzo 2024** è possibile **apportare modifiche** al piano di studi presentato (stesse modalità del 1° periodo)

**3° periodo**: dal **15 maggio al 31 maggio 2024** è possibile **apportare modifiche** al piano di studi presentato (stesse modalità del 1° e 2° periodo)

\* Gli studenti che si laureano dopo 23/11/2023, una volta ricevuto il QR Code che conferma l'attivazione della carriera, dovranno chiedere per e-mail alla Segreteria Amministrativa o Manager Didattico il modulo di presentazione del piano di studio da compilare solo fino al primo anno di iscrizione e da rispedire datato e firmato entro il 09/01/2024 in formato .pdf.

#### **Svolgerò un periodo di studi all'estero (Erasmus, Overseas…), devo presentare il piano di studi?**

Il piano di studi deve essere presentato su SOL secondo le modalità e le scadenze previste per il corso di studi di iscrizione, indipendentemente dal fatto che si stia fruendo di un periodo di mobilità.

Al tuo rientro, se le attività inserite nel piano di studi su SOL differiscono rispetto a quelle indicate nel riconoscimento crediti sostenuti in Overseas/Erasmus, devi:

- **Stampare** il piano di studi che trovi in .pdf su SOL
- **Barrare** l'insegnamento da eliminare/sostituire
- **Aggiungere** l'insegnamento approvato e sostenuto all'estero (es. crediti nel SSD SPS/14 Overseas)
- **Inviare** il modulo .pdf datato e firmato a [campusforli.uri@unibo.it](mailto:campusforli.uri@unibo.it) per le **verifiche di coerenza** con il piano didattico e per l'eventuale approvazione del Coordinatore del corso di studi.

La Segreteria Studenti aggiornerà la tua carriera solo se le attività svolte all'estero coincidono con gli insegnamenti UNIBO indicati nel piano di studi presentato in SOL o con il piano di studi di rientro dalla mobilità internazionale.

# **Differenza tra i gruppi di scelta con TAF-C e "Gruppo a libera scelta dello studente/Group of elective courses (TAF-D)" secondo anno**

Al secondo anno nei gruppi di scelta con *TAF-C* devi scegliere un insegnamento presente nell'elenco. Se vuoi scegliere un insegnamento non incluso nell'elenco, devi presentare un **piano di studi individuale** con imposta di bollo da 16 euro e lettera di motivazione datata e firmata indirizzata dal coordinatore del CDS, da inviare alla Programme Coordinator. Vedi modalità a pagina 2.

Nel "*Gruppo a libera scelta dello studente/Group of elective courses (TAF-D)"* puoi scegliere tra:

- insegnamenti consigliati presenti nella lista
- insegnamenti attivi in altri CDS dell'Ateneo purché coerenti con il progetto formativo (se afferiscono ad un Corso di studio a numero programmato non solo selezionabili su SOL e devi chiedere il **nulla osta** al Consiglio di Corso di Studio che attiva l'insegnamento).

# *Modalità di presentazione:*

**Accedi** al piano di studi da Studenti on Line

**Inserisci** nel *Gruppo a libera scelta dello studente* l'insegnamento che seguiresti se non venisse approvata la tua richiesta

**Completa** il piano di studi

**Salva** il piano di studi

**Stampa** il piano di studi

**Traccia** una riga sopra l'insegnamento che dovrà essere sostituito e scrivi quello che intendi sostenere indicando: Codice del corso di studi – Codice dell'insegnamento – Denominazione – SSD – CFU

**Invia** per e-mail alla **Segreteria Studenti** un unico allegato il piano di studi modificato in formato pdf con data e firma ed il nulla osta entro la scadenza per la presentazione del piano di studi.

Mettere in Oggetto: LM IPE matricola xxxxxx – modifica piano di studio su SOL

Per gli **insegnamenti diversi da quelli sopra indicati**, la scelta è sottoposta all'approvazione del Consiglio di Corso di Laurea ed è necessario allegare la lettera di motivazione datata e firmata. Non è richiesta l'imposta di bollo.

*Modalità di presentazione:* **Accedi** al piano di studi da studenti on line **Inserisci** nel *Gruppo a libera scelta dello studente* al secondo anno l'insegnamento che seguiresti se non venisse approvata la tua richiesta **Completa** il piano di studi **Salva** il piano di studi **Stampa** il piano di studi **Traccia** una riga sopra l'insegnamento che dovrà essere sostituito e scrivi quello che intendi sostenere indicando: Codice del corso di studi – Codice dell'insegnamento – Denominazione – SSD - **CFU** 

**Invia** per e-mail alla **Programme Coordinator** in un unico allegato il piano di studi modificato in formato pdf con data e firma, lettera di motivazione datata e firmata ed eventuale nulla osta entro la scadenza per la presentazione del piano di studi.

Mettere in Oggetto: LM IPE matricola xxxxxx – modifica piano di studio su SOL

# **Che cos'è il piano di studi individuale e perché va presentato?**

Con il piano di studi individuale puoi modificare il piano didattico previsto dal Corso di Studio, purché le modifiche richieste rispettino le regole previste dal Regolamento Didattico d'Ateneo.

Il **piano di studi compilato su SOL** (inserisci l'insegnamento che seguiresti se non venisse approvata la tua richiesta) poi **modificato manualmente**, va anticipato per mail alla Programme Coordinator in un unico allegato .pdf con imposta di bollo di € 16,00, lettera di motivazione indirizzata al Coordinatore del Corso di Studio datata e firmata ed eventuale nulla osta per insegnamenti afferenti a corsi di laurea a numero chiuso.

L'approvazione del piano di studi individuale compete al Consiglio del Corso di Laurea. Il Consiglio, vista la motivazione indicata dallo studente, valuta il piano di studio sulla base della congruenza con l'ordinamento didattico e con gli obiettivi formativi del corso di studi e verifica che il numero degli esami, degli insegnamenti e CFU relativi non sia inferiori al corrispondente numero dal Piano di studi ufficiale.

**L'originale** va spedito o lasciato in busta chiusa nella cassetta postale della Segreteria Studenti.

La Segreteria Studenti informerà per e-mail l'avvenuto aggiornamento della carriera e lo studente potrà verificarlo su Libretto Online o AlmaEsami.

## **CFU sovrannumerari (CFU non utili al conseguimento del titolo di studio)**

Se all'interno del *Gruppo a libera scelta dello studente* (TAF D) inserisci insegnamenti sovrannumerari ma non ne sostieni l'esame in fase di presentazione della domanda di laurea invia una mail a [segforli@unibo.it](mailto:segforli@unibo.it) per l'eliminazione oppure tali insegnamenti verranno eliminati d'ufficio dalla Segreteria Studenti dopo la "Scadenza 2 -Possesso dei requisiti". Vedi **Final examination deadlines A.Y. 2022/2023** alla pagina <https://corsi.unibo.it/2cycle/InternationalPoliticsEconomics/final-examination>

**Gli esami sovrannumerari inseriti in piano di studi e sostenuti con esito positivo contribuiscono alla media finale di laurea.**

## **Cambio Classe LM 56 oppure LM 62**

Lo studente può variare la classe nella quale vuole conseguire il titolo **entro il 2° anno in corso** inviando email a [segforli@unibo.it](mailto:segforli@unibo.it) nel periodo della presentazione dei piani di studio online indicando la nuova interclasse. La variazione è verificabile solo visualizzando o stampando un certificato/autocertificazione su SOL.

Mettere in Oggetto: LM IPE matricola xxxxxx – variazione interclasse.

#### **SI RICORDA CHE:**

**NON È CONSENTITA** la presentazione di piano di studi per la modifica degli insegnamenti scelti **AL DI FUORI DELLE SCADENZE PREVISTE**. Lo studente potrà modificare le proprie scelte presentando il piano di studi nell'a.a. successivo, entro i termini e secondo le modalità annualmente definite.

**Fanno eccezione** gli studenti che trascorrono un periodo di studio all'estero con un progetto Erasmus, Overseas o simile, che potranno aggiornare il piano di studi al rientro.

*NOTA BENE* - in particolare per gli **studenti iscritti all'ultimo anno** del corso di laurea: la presentazione del piano di studi per un anno accademico comporta l'iscrizione per l'intero anno. *(per esempio: se sei iscritto al 2° anno di un corso di LM per l'A.A. 2022/23, se presenti il piano di studi per l'A.A. 2023/24, dovrai iscriverti per l'intero A.A. e potrai laurearsi da luglio2024).*

#### *\*\*\*\*\*\*\*\*\*\*\*\*\*\*\*\*\*\*\*\*\*\*\*\*\*\*\*\*\**

**SEGRETERIA STUDENTI** del CAMPUS di FORLI' Piazzale Solieri 1, 47121 Forlì **e-mail** [segforli@unibo.it](mailto:segforli@unibo.it) **[https://sportelli.unibo.it](https://sportelli.unibo.it/)** Orari: Martedì 9:00 - 12:00 e 14:00 - 15:30; Mercoledì 9:00 - 12:00; Giovedì 14:00 - 15:30; Venerdì 9:00 - 12:00 **Telefono**: +39 0543 374809 \* Orari: mercoledì 9:00 - 11:30

# **PROGRAMME COORDINATOR**

Daniela Farinelli via Giacomo Della Torre 1, 47121 Forlì **e-mail** [didatticaforli.lmipe@unibo.it](mailto:didatticaforli.lmipe@unibo.it)

# **INDICAZIONI** per la compilazione in **CASI PARTICOLARI. \_\_\_\_\_\_\_\_\_\_\_\_\_\_\_\_\_\_\_\_\_\_\_\_\_\_\_\_\_\_\_\_\_\_\_\_\_\_\_\_\_\_\_\_\_\_\_\_\_\_\_\_\_\_\_\_\_\_\_\_\_\_\_\_\_\_\_\_\_\_\_\_\_\_\_\_\_\_\_\_\_\_\_\_\_\_\_**

Studenti che intendono rimuovere da un Gruppo di scelta un insegnamento **già sostenuto** e **disattivato** per l'A.A. 2023/2024 per inserirlo, solo se previsto dal piano didattico, a copertura di un altro Gruppo di scelta

**Deseleziona** l'insegnamento dal Gruppo in cui si trova in apertura del piano di studi on-line apparirà questo messaggio dalla pagina web "*Hai già sostenuto questa attività, rimuovendola dal piano di studio i relativi CFU non saranno considerati validi per il conseguimento della laurea"*

**Prosegui** selezionando OK

**Inserisci** un esame **fittizio** nel nuovo Gruppo di scelta

**Salva** il piano di studi.

**Stampa** il piano di studi

**Segnala** barrando a penna l'esame fittizio e scrivendo l'esame sostenuto e disattivato con la specifica "già sostenuto", in corrispondenza di ciascun esame sostenuto oggetto della modifica.

**Invia** per e-mail alla **Segreteria Studenti** il piano di studi modificato in formato pdf con data e firma entro la scadenza per la presentazione del piano di studi.

Mettere in Oggetto: LM IPE matricola xxxxxx – modifica piano di studio su SOL

Studenti che partecipano per l'assegnazione dell'**Erasmus + MOBILITY FOR INTERNSHIP** a copertura di 8 CFU nel gruppo "*Group of various activities"* (TAF-F) oppure a copertura di 8 CFU nel "*Gruppo a libera scelta dello studente/Group of elective courses"* (TAF-D) secondo anno di corso.

\_\_\_\_\_\_\_\_\_\_\_\_\_\_\_\_\_\_\_\_\_\_\_\_\_\_\_\_\_\_\_\_\_\_\_\_\_\_\_\_\_\_\_\_\_\_\_\_\_\_\_\_\_\_\_\_\_\_\_\_\_\_\_\_\_\_\_\_\_\_\_\_\_\_\_\_\_\_\_\_\_\_\_\_\_\_\_

**Inserisci** nel "*Group of various activities"* (TAF-F) oppure nel "*Gruppo a libera scelta dello studente/Group of elective courses"* (TAF-D) l'insegnamento che seguiresti se non partecipassi al progetto

La Segreteria Studenti, ricevute la graduatoria dei vincitori, inserisce d'ufficio **Erasmus + MOBILITY FOR INTERNSHIP** in TAF D salvo mail di rettifica dello studente con Oggetto<mark>: LM IPE matricola xxxxxx – modifica</mark> piano di studio su SOL.

Lo studente in fase di presentazione della domanda di laurea può scegliere di sostituire un esame a scelta non sostenuto **(TAF D)** con **ERASMUS+ MOBILITY FOR INTENSHIP** solo se inserito in TAF D invidiando una mail a [segforli@unibo.it](mailto:segforli@unibo.it) diversamente l'attività è considerata in sovrannumero.

## **TIROCINI MAECI-CRUI**:

**Inserisci** nel "*Group of various activities"* (TAF-F) oppure nel "*Gruppo a libera scelta dello studente/Group of elective courses"* (TAF-D) l'insegnamento che seguiresti se non partecipassi al progetto **Completa** il piano di studi **Salva** il piano di studi

L'Ufficio Tirocini informa i vincitori LM IPE che il TIROCINIO MAECI-CRUI (1) può sostituire la scelta precedentemente fatta nel "*Group of various activities"* (TAF-F). In tal caso lo studente deve inviare alla Segreteria Studenti segforli@unibo.it una mail con Oggetto: LM IPE Scelta TAF Tirocinio Maeci Crui (1), allegando il tuo piano di studi compilato su Studenti Online e modificato barrando l'attività scelta in TAF F e aggiungendo TIROCINIO MAECI CRUI (1) con data e firma.

Il TIROCINIO MAECI CRUI (2) è sempre attività in sovrannumero TAF D.

In assenza di scelte la Segreteria Studenti aggiorna d'ufficio il piano di studio e carriera degli studenti vincitori inserendo l'attività nel "*Gruppo a libera scelta dello studente/Group of elective courses"* (TAF-D).

Lo studente in fase di presentazione della domanda di laurea può scegliere di sostituire un esame a scelta non sostenuto **(TAF D)** con **TIROCINIO MAECI CRUI (1)** solo se in **TAF D** invidiando una mail a [segforli@unibo.it.](mailto:segforli@unibo.it)

\_\_\_\_\_\_\_\_\_\_\_\_\_\_\_\_\_\_\_\_\_\_\_\_\_\_\_\_\_\_\_\_\_\_\_\_\_\_\_\_\_\_\_\_\_\_\_\_\_\_\_\_\_\_\_\_\_\_\_\_\_\_\_\_\_\_\_\_\_\_\_\_\_\_\_\_\_\_\_\_\_\_ Studenti selezionati per il sostenimento di un esame presso **J. Hopkins University–Bologna Center**

**Inserisci** nel "*Gruppo a libera scelta dello studente/Group of elective courses"* (TAF-D) l'insegnamento che seguiresti se non partecipassi al progetto

**Una volta conclusa l'attività formativa,** lo studente contatta la Programme Coordinator per mail per attivare la richiesta di riconoscimento indicando quale insegnamento sostenuto presso la J. Hopkins University sostituisce l'insegnamento nel proprio piano di studio.

Nel caso in cui il riconoscimento comporti un anticipo di esame del 2° anno, occorre consegnare/spedire un'imposta di bollo da 16 euro alla Segreteria Studenti che verrà apposta sulla proposta di riconoscimento dopo l'approvazione del Coordinatore.

Potrai sempre **stampare/visualizzare** il piano di studi compilato online da **Vedi Dettaglio** ed avere le informazioni sui riferimenti dei **TAF B/C/D/F. e ambito disciplinare** degli insegnamenti previsti di ogni Gruppo di scelta previsto dalla Programmazione Didattica. Esempio:

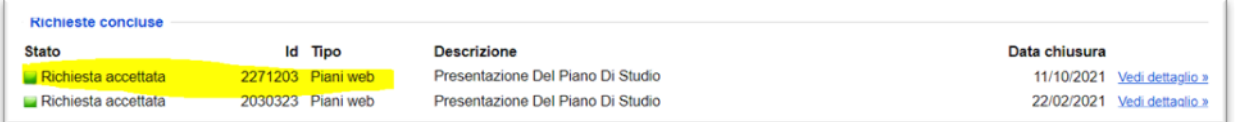

I riferimenti dei **TAF B/C/D/F** sono anche nel piano di studio modificato ed inviato in pdf per mail alla Segreteria Studenti o alla Programme Coordinator.